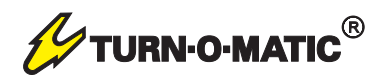

## Bedienungsanleitung **User Manual**

**kabelloser Taster RFv2 wireless PushbuttonRFv2**

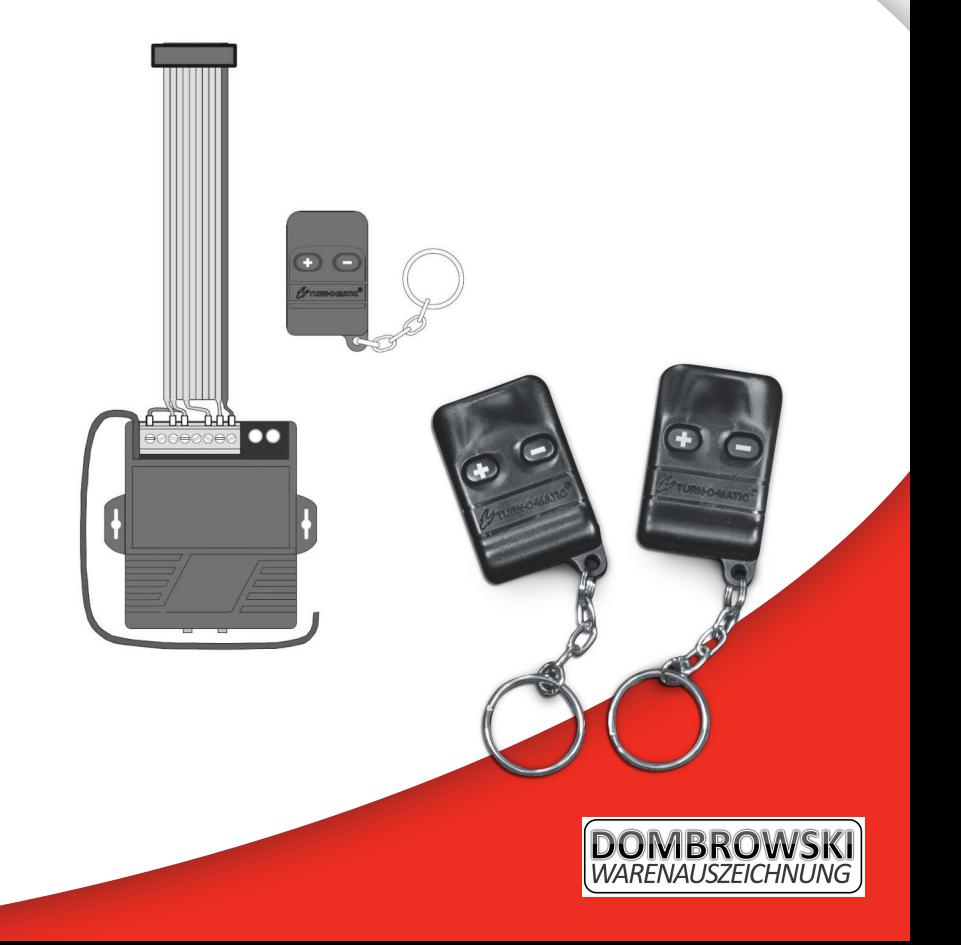

## Zusätzliche Fernbedienung verbinden

Connect additional Pushbutton

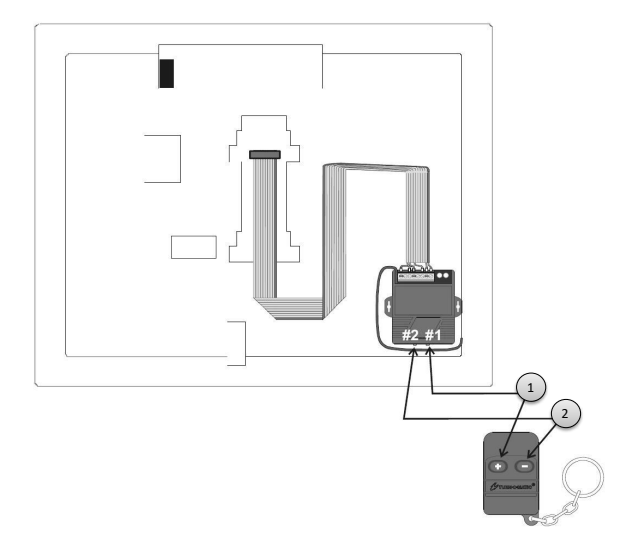

- 1) Drücken und halten Sie den braunen Knopf (Abb.#1) so lange bis die grüne Lampe blinkt.
- 1.1) Drücken und halten Sie den Druckknopf (+) bis die grüne Lampe erlischt
- 2) Drücken und halten Sie den roten Knopf (Abb.#2) so lange bis die grüne Lampe blinkt
- 2.1) Drücken und halten Sie den Druckknopf (-) bis die grüne Lampe erlischt

Insgesamt können bis zu 15 Fernbedienungen auf einen Display eingespeichert werden. Die eingespeicherten Fernbedienungen können nicht einzeln, sondern nur im ganzen gelöscht werden. Zum Löschen aller Fernbedienungen, halten sie den Knopf (#1) 3 Sekunden lang gedrückt bis er blinkt. Sollte er blinken, halten Sie den Knopf ein zweites mal 3 Sekunden lang gedrückt bis die Lampe

erlischt. Dies müssen sie anschließend mit dem Knopf (#2) wiederholen.

Das einspeichern der Fernbedienung funktioniert nur, wenn der Display unter Stromversorgung steht!

- 1) Push and hold the brown button (#1) until the green lamp is blinking
- 1.1) Push and hold the Pushbotton (+) until the green lamp switches off
- 1) Push and hold the red button (#2) until the red lamp is blinking
- 1.1) Push and hold the Pushbotton (-) until the red lamp switches off

It is possible to connect a maximum of 15 wireless pushbottons to one indicator. Once a wireless pushbotton is programmed for a certain indicator, you can not undo it. If you want to undo it, you have to delete all wireless pushbottons together - seperate is not possible.

For deleting all pushbottons, you need to push and hold the button (1#) 3 seconds untill the green light is blinking. When it blinks, you need to push and hold the button (1#) again untill the green light switches off. You have to repeat this for the button (2#) with tha same method.

For connecting a new pushbuttons you need a power connection!

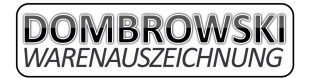

## System Start

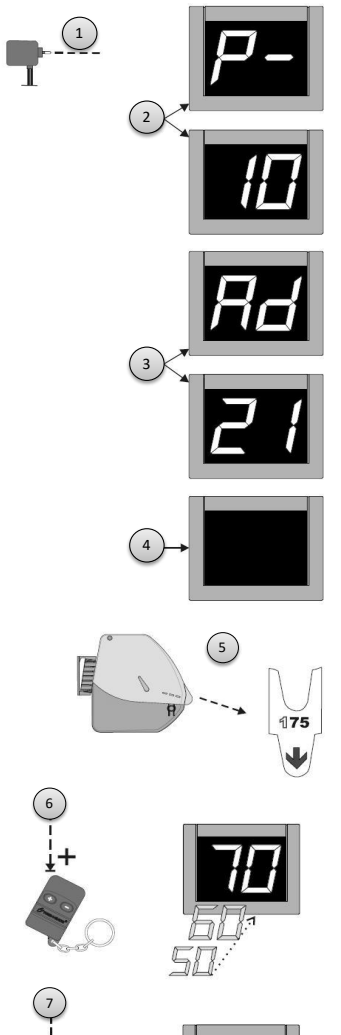

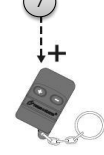

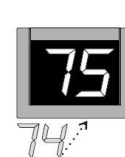

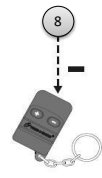

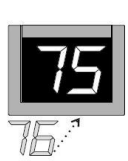

- 1) Schließen Sie das Display wieder an die Stromversorgung an (230V)
- 2) Display startet und zeigt die Pro grammversion an
- 3) Display zeigt die eingestellte Adresse an
- 4) Display wartet auf Eingangssignal
- 5) Ziehen Sie ein Ticket aus dem Ticket spender um die Startnummer festzu stellen
- 6) Halten Sie den Druckknopf, ändert sich die Zahl in 10er Schritten
- 7) Drücken Sie den Druckknopf (+) kurz um die Zahl um 1 zu erhöhen
- 8) Drücken Sie den Druckknopf (-) kurz um die Zahl um 1 zu verringern
- 1) Connect the indicator to the electrical power (230V)
- 2) Indicator boots and shows the pro gramm version
- 3) Indicator shows the adjusted address
- 4) Now the indicator is ready and wait for a input signa l
- 5) Take a ticket out fo the dispenser for the start-number
- 6) Push and hold the button (+ or -) and the number will change in tenner steps
- 7) Push the button (+) short and the
- number will chaneg one forward 8) Push the button (-) short and the
- number will change one backward

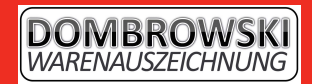

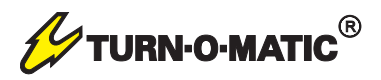

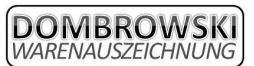

Frank Dombrowski & Christian Cürvers Alte Heerstraße 28 - 47608 Geldern ① 02831/9735355 A 02831/9735356 0172/2936556 o. 0160/7031335 info@dombrowski-warenauszeichnung.de www.dombrowski-warenauszeichnung.de

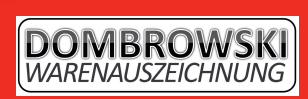

38002280 38002280

 $^{\circ}$